## **ОПЛАТА ГОСПОШЛИНЫ ЧЕРЕЗ СБЕРБАНК-ОНЛАЙН**

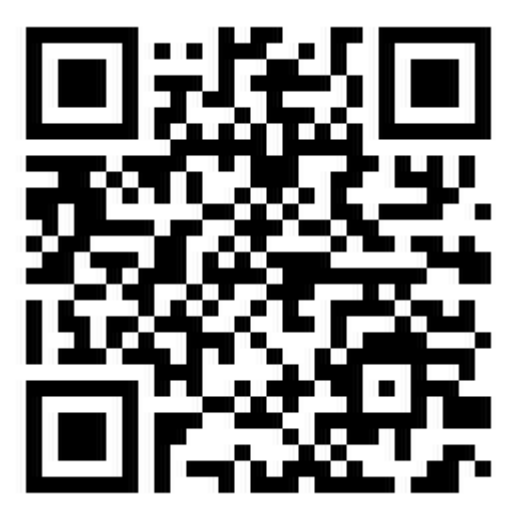

**1.** Отсканировать QR код в приложении **Сбербанк Онлайн 2.** Внести реквизиты **КБК-18810806000010011110**  нажать **3.** Внести реквизиты **ОКТМО - 83701000 4. УИН/НОМЕР ПОСТАНОВЛЕНИЯ – 0 продолжить**

нажать

**продолжить**

**5.**Откроется новое окно

- В поле **«назначение платежа»** должно быть указано «**ГОСПОШЛИНА ЗА ВЫДАЧУ ЛИБО ПРОДЛЕНИЕ СРОКА ДЕЙСТВИЯ ВИЗЫ МНОГОКРАТНОГО ПЕРЕСЕЧЕНИЯ ГРАНИЦЫ РФ***»*
- В поле вид документа найти «**ПАСПОРТ ИН.ГРАЖДАНИНА**» и внести данные паспорта
- В поле ФИО внести «**ФАМИЛИЯ, ИМЯ И ОТЧЕСТВО***»*

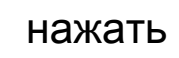

**продолжить**

**6.**В поле **«СУММА ПЛАТЕЖА»** указать сумму**-1 600 рублей** 

нажать

**продолжить**

Проверить правильность заполнения и подтвердить оплату

**Квитанцию об оплате госпошлины обязательно сохранить и распечатать**